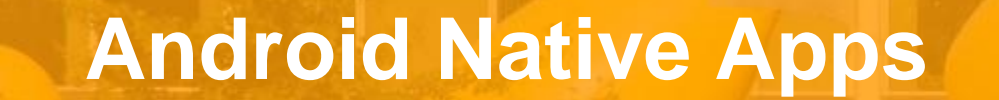

Technische Universiteit

**Where innovation starts** 

# **Android platform**

### Applications

Home, Contacts, Phone, Browser, ...

### **Application Framework**

Managers for Activity, Window, Package, ...

Libraries

#### **Runtime**

SQLite, OpenGL, SSL, ...

Dalvik VM, Core libs

#### **Linux Kernel**

Display, camera, flash, wifi, audio, IPC (binder), ...

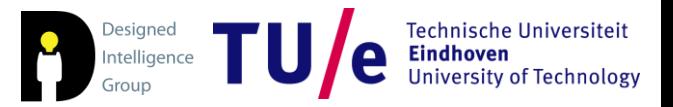

### **Tasks**

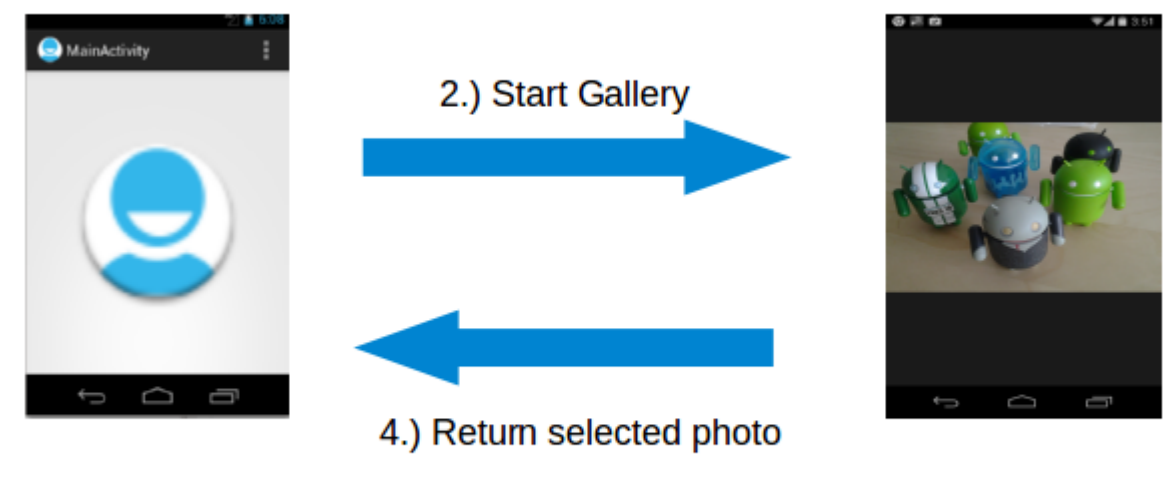

1.) User triggers "Pick photo" via button

3.) User selects photo

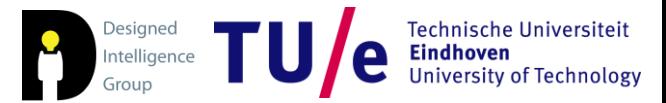

# **Android software components**

#### • Context

- Activities user interfaces (views and fragments)
- Services tasks without UI
- BroadcastReceiver listen to messages and inents
- ContentProvider access to data

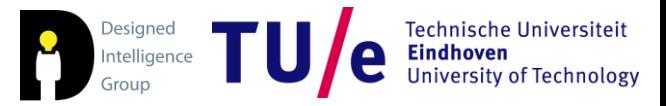

### **Hello Android revisited**

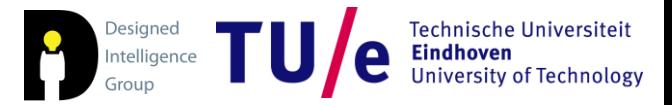

# **Activity**

• Fragments

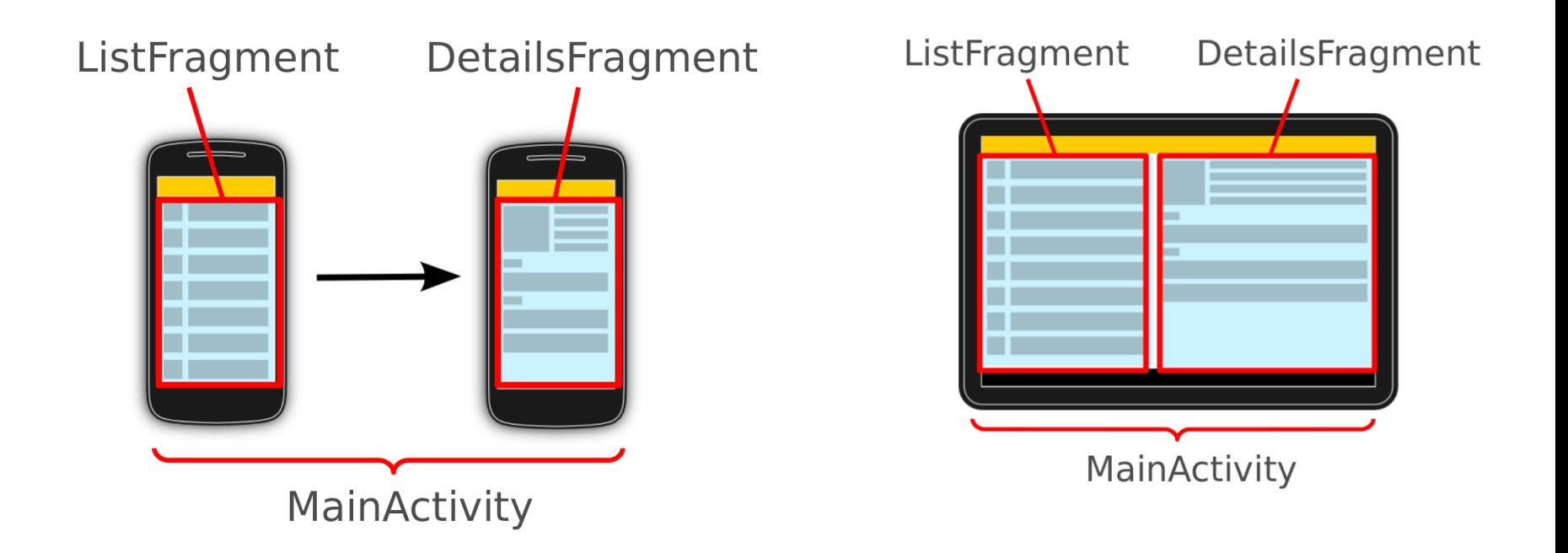

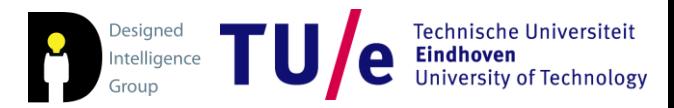

# **Views and layout manager**

- Views
	- Buttons
	- Test fields
	- $\bullet$  . . .
- Layout managers
	- LinearLayout
	- GridLayout
	- RelativeLayout
	- FrameLayout
	- …

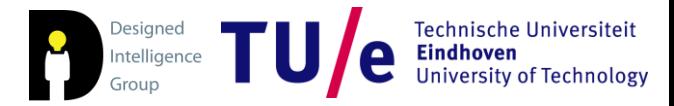

### **Example: RelativeLayout**

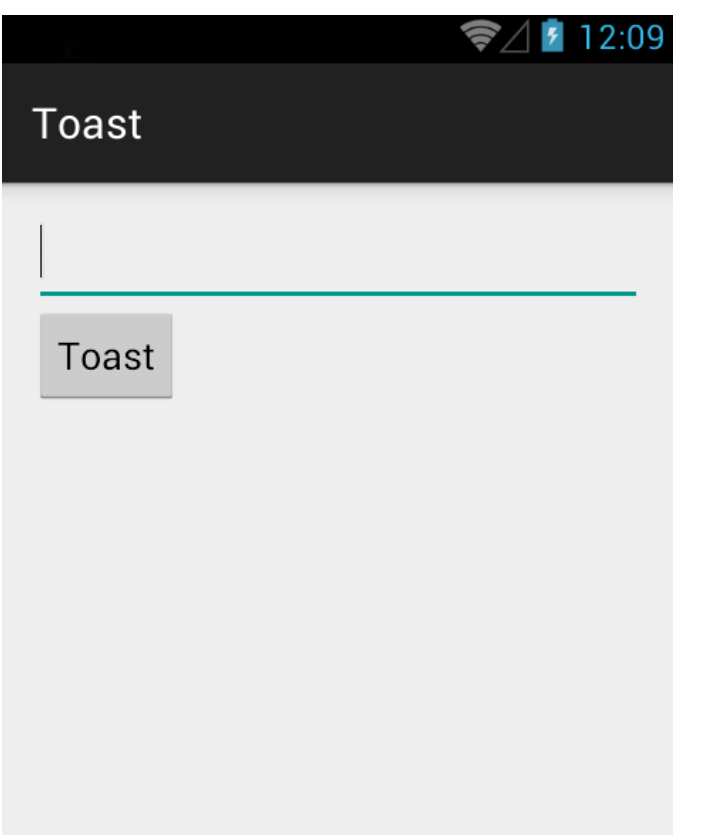

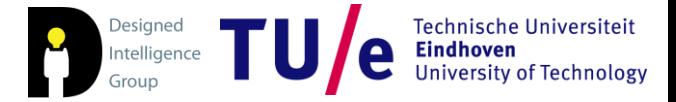

### **Homework**

- Follow the tutorial and try out the examples at:
	- <http://www.vogella.com/tutorials/Android/article.html>
- Try to create a Currency Converter (USD $\Leftrightarrow$  EUR)
	- Hint: learn from "Temperature Converter" from the tutorial.
- If the Currency is too easy for you: (not required)
	- Create a simple calculator.